# $DL5586$  十位/十二位翻查计算器电路 C

#### **1、概述**

是一款翻查计算器电路,通过开关可选择:10/12 位数显;计算精度; DL5586 翻查步数;GT ON/OFF,可由 1.5V 电源和太阳能电池供电。其特点如下:

- 99/100/105/112/120 步翻杳及更改
- 开关选择 10/12 位数字显示
- 快速重复显示计算过程功能
- 结果溢出标志"E"
- 获利计算
- GT 功能
- 税率及汇率计算
- 记忆运算, 百分比运算, +、-、×、÷显示及开方运算
- 七分钟自动关机
- 存储器: 20k×8-bit ROM 1280×8-bit RAM(包括堆栈、LCD RAM 及数据 RAM)
- 8 位可编程输出口;18 位可编程双向口
- LCD 驱动模式: 最大 288 (8×36) dots
- 64 级堆栈
- 定时器/计数器:一个 8 位的定时器/计数器和一个 8 位的主定时器
- 一种掉电模式:WAIT mode
- 太阳能电池和 1.5V 电源供电
- 封装形式:软封

#### **2、引脚说明**

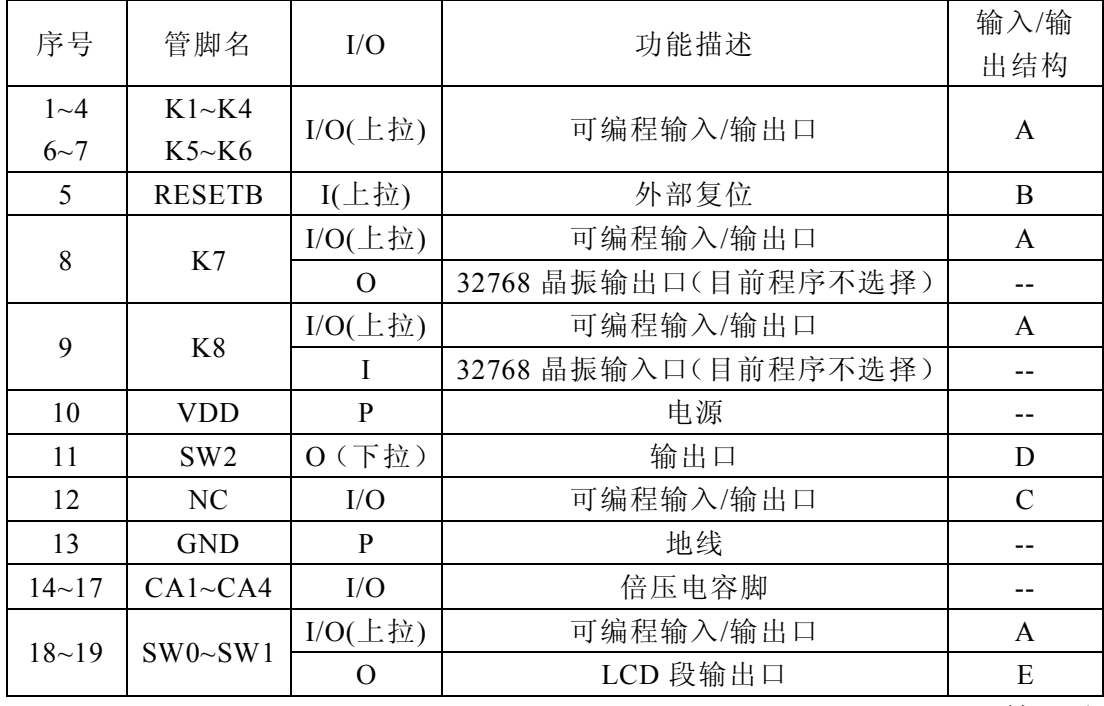

接上页

| 序号        | 管脚名           | I/O                    | 功能描述      | 输入/输<br>出结构 |
|-----------|---------------|------------------------|-----------|-------------|
| $20 - 21$ | K9~K10        | $I/O(\pm \frac{1}{2})$ | 可编程输入/输出口 | A           |
|           |               | O                      | LCD 段输出口  | E           |
| $22 - 25$ | $S1 \sim S4$  | $I/O(\pm \frac{1}{2})$ | 可编程输入/输出口 | A           |
|           |               | $\Omega$               | LCD 段输出口  | E           |
| $26 - 53$ | $S5 \sim S32$ | $\Omega$               | LCD 段输出口  | E           |
| $54 - 57$ | $S33 - S36$   | $\Omega$               | LCD 段输出口  | E           |
|           |               | $\Omega$               | LCD 公共输出口 | E           |
| $58 - 59$ | $C1 - C2$     | $\Omega$               | LCD 公共输出口 | E           |
|           |               | $\Omega$               | LCD 段输出口  | E           |
| $60 - 61$ | $C3 \sim C4$  | O                      | LCD 公共输出口 | E           |

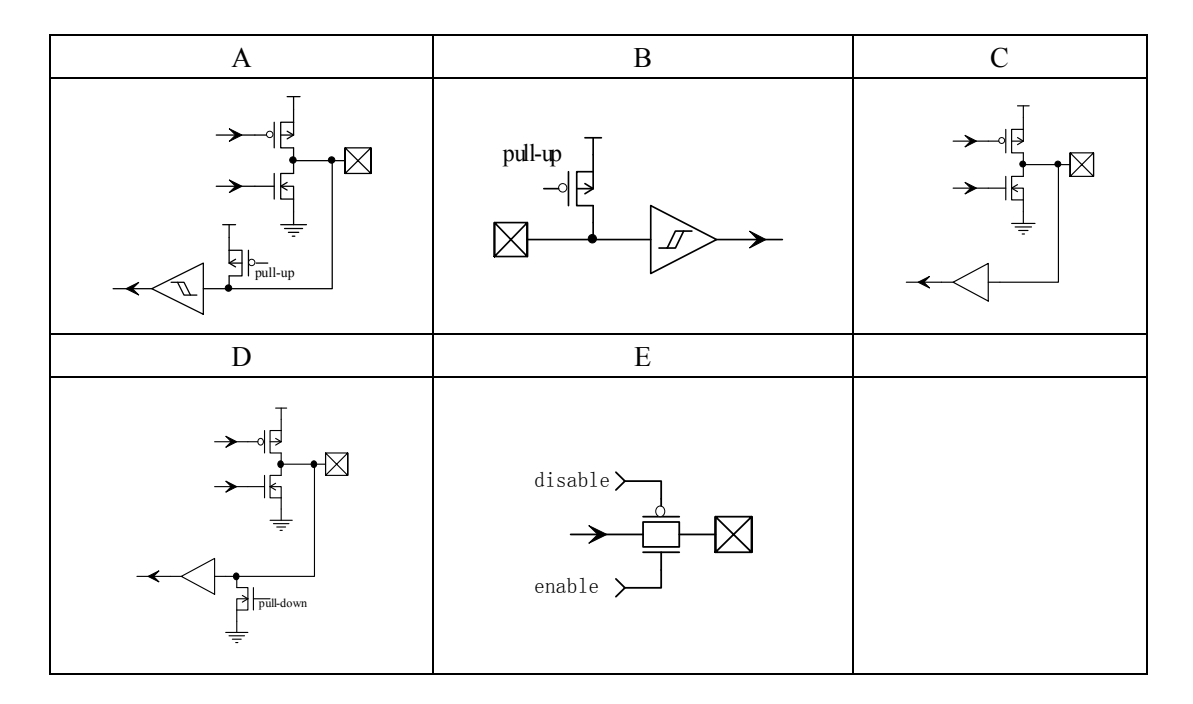

## **3、电特性**

## **3. 1**、**极限参数**

除非另有规定,  $T_{amb}$ = 25℃

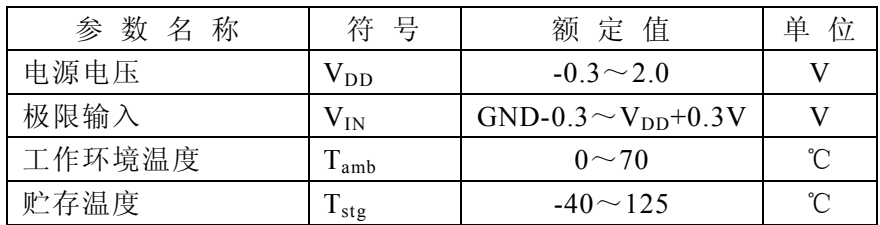

#### **3. 2**、**电特性**

#### 除非另有规定, Ta=25℃, V<sub>DD</sub>=1.5V, GND=0V

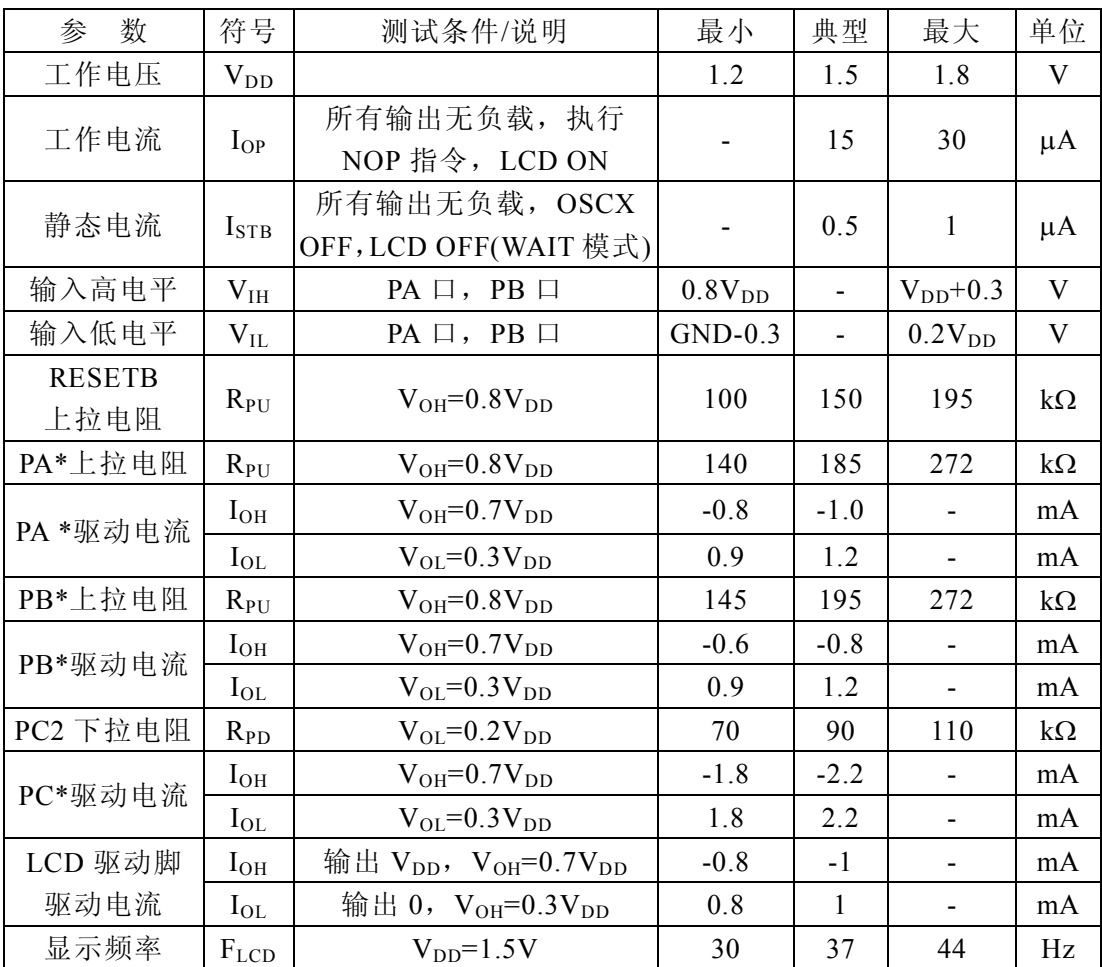

\*为叙述方便, 上表中将可编程 I/O 口 K1~K8 对应为 PA7~PA0, 将可编程 I/O 口 S4~ S1、K10、K9、SW1、SW0 对应为 PB7~PB0, NC 脚称为 PC3, SW2 脚称作 PC2。

## **4、按键描述** 4.1、 C ON 键:开机。 4.2、 M<sup>+</sup>键: 记忆加。 4.3、 M 键: 记忆减。  $4.4$ 、  $M_c^R$ 键: 记忆显示和消除键。  $4.5$ 、 $\sqrt{x}$ 键: 平方根键。 4.6、 +/-健: 符号键。 4.7、 % 键:百分号 4.8、  $\overline{\mapsto}$ 键: 退格键, 删除最右边的数。 4.9、 MU 键:获利键。 4.10、 RATE 键: 税率及汇率设置键。 4.11、 -TAX 键:不含税率价值。 4.12、 +TAX 键: 加税率价值。 4.13、 GT 键:总和显示及运算。 4.14、 | CHECK |键: 根据计算过程一步一步检查 (a→b→c=d)。 4.15、 CHECK <mark>键: 根据计算过程一步一步检查 (a←b←c=d)。</mark>

- 4.16、 CORRECT<br>X 键: ①按移位键来删除最后输入的数字; ②更改键。
- 4.17、 AUTO 键:快速重复显示计算的过程。
- 4.18、 EURO 键: 欧元。
- 4.19、 LOCAL 键:本币。

#### **5、操作示范例子**

- 说明: 1:该计算器最多可选择记忆 120 个计算步骤,可有效检查每一个计算过程,若有 输入错误也可以修正。
	- 2:如果选择记忆 120 个计算步骤,当超过 120 个计算步骤,会在 LCD 左边显示 "120",这时可继续计算,但超出的计算过程不能储存在"替换"的记忆内。
- 1) 检查和修改的功能
	- $[6]$  1: (200+430-90)  $\times 6$  = 3240
	- 输入: 200<sup>+</sup> $\frac{450+90\times6}{=}$  4'440.

错误输入

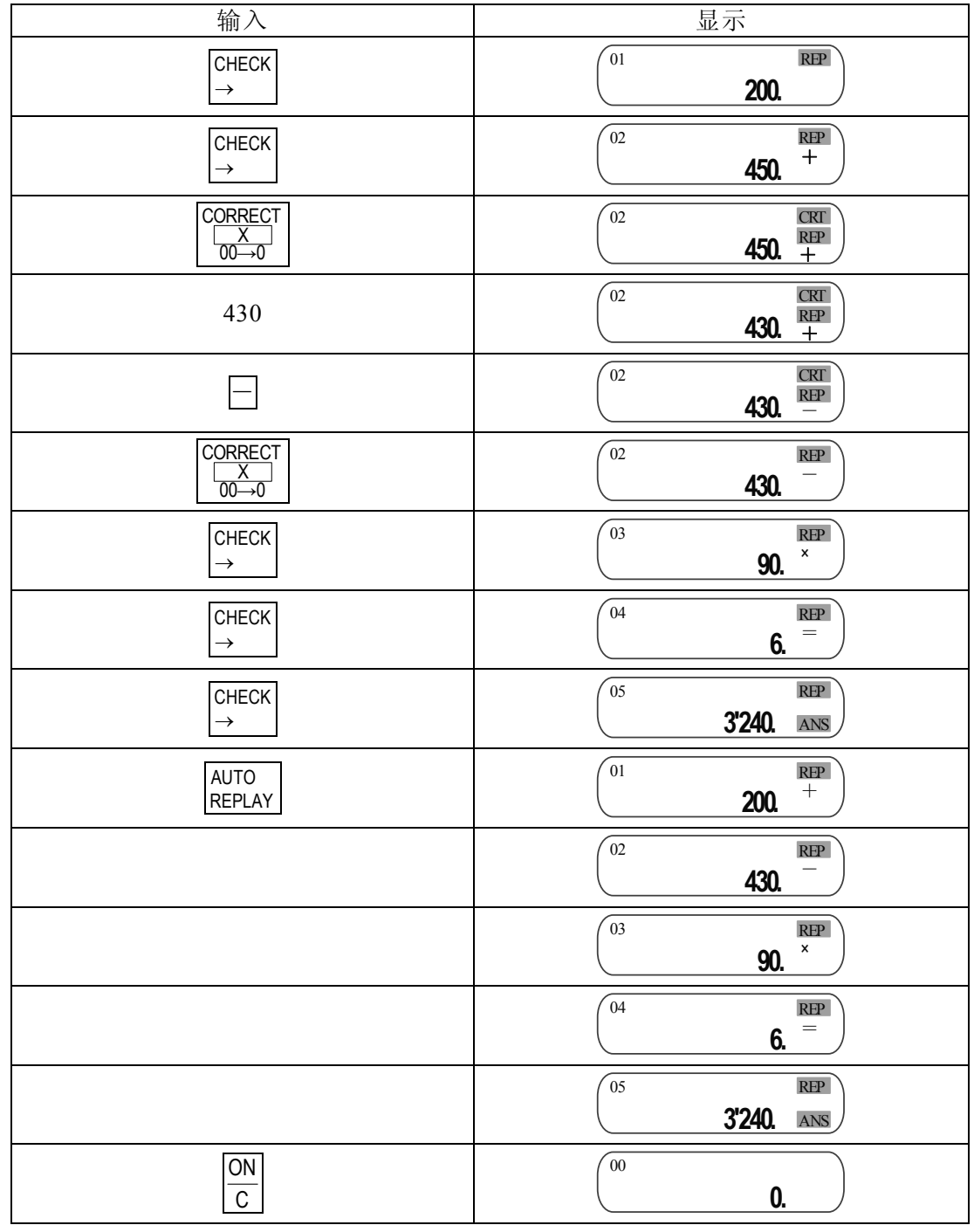

 $\varnothing$  2: 10×2+5×3=35

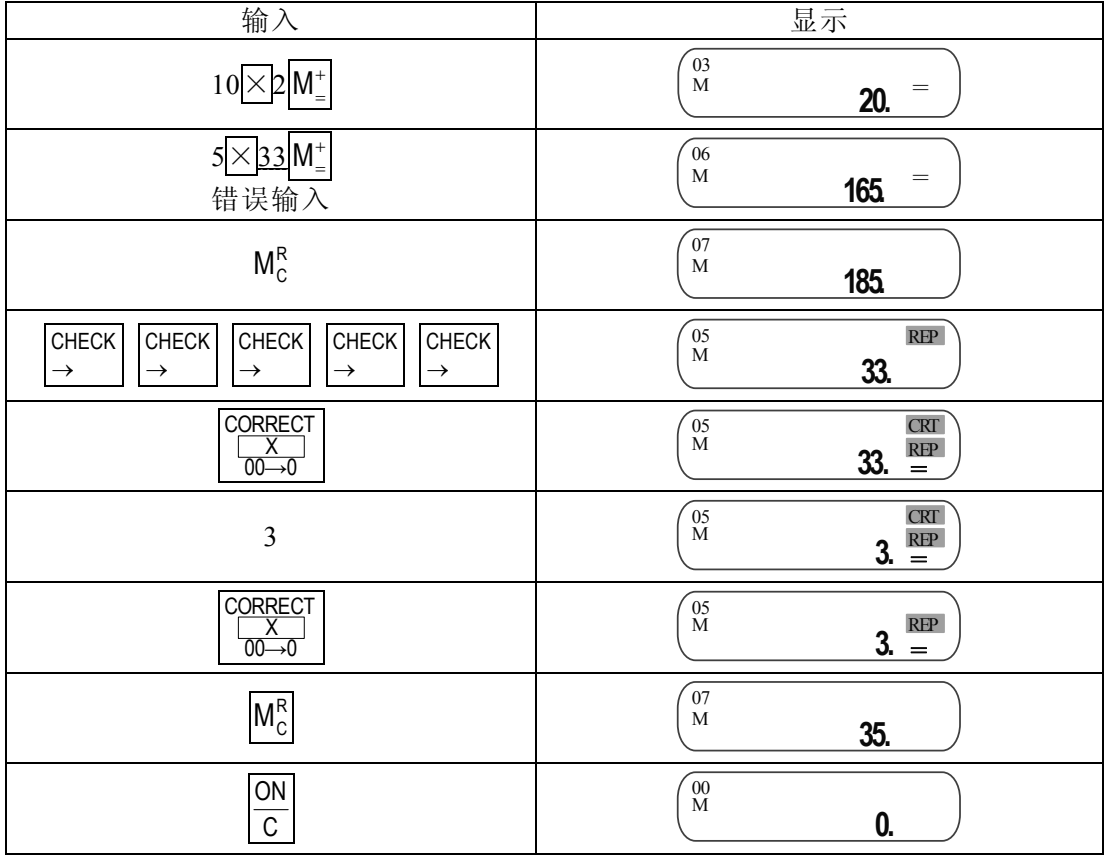

2) 汇率计算

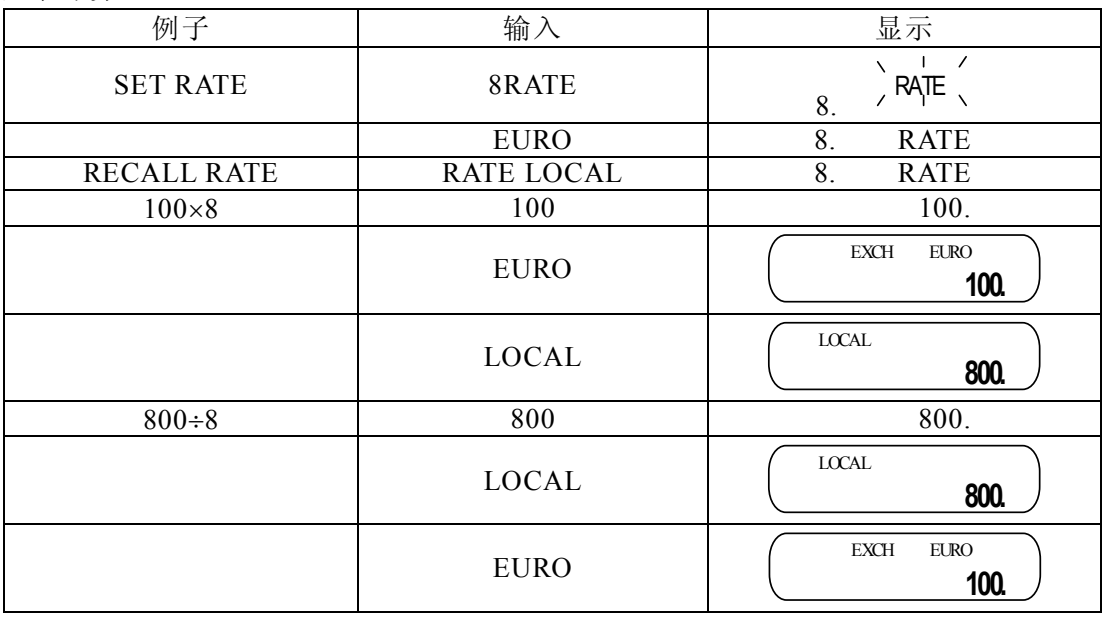

## 3) 普通计算的操作:

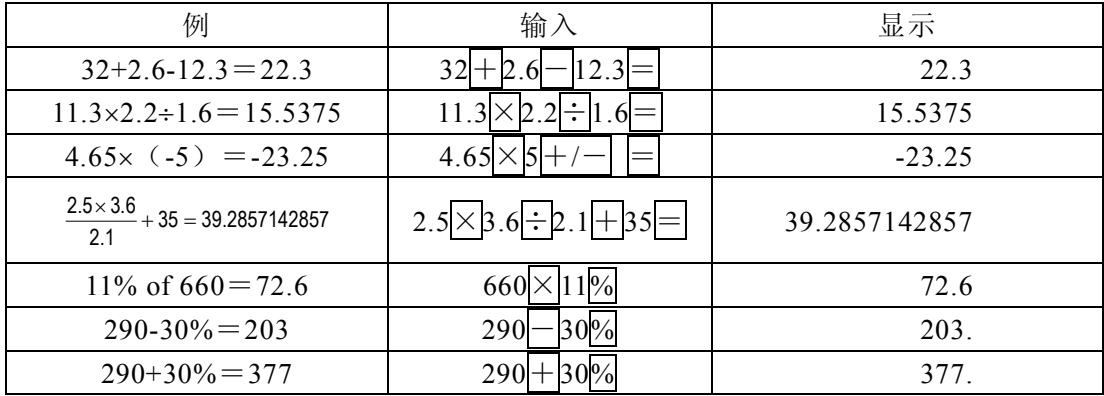

## 4) 记忆计算的操作:

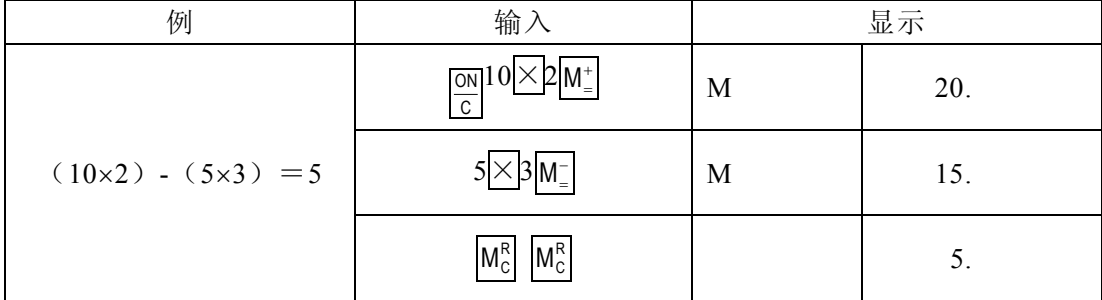

## 5) 常数计算的操作:

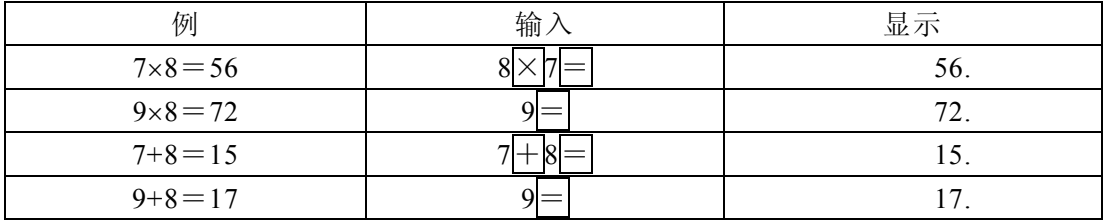

## 6) GT 计算的操作:(GT ON)

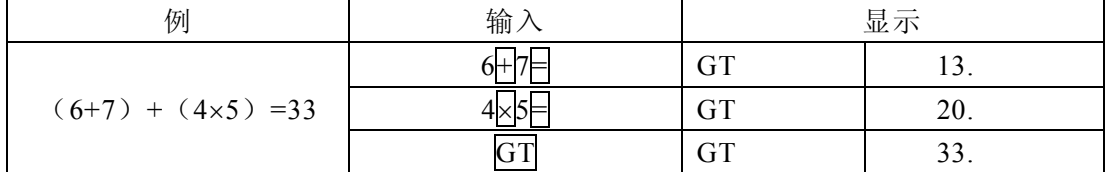

## 7) 获利计算的操作:

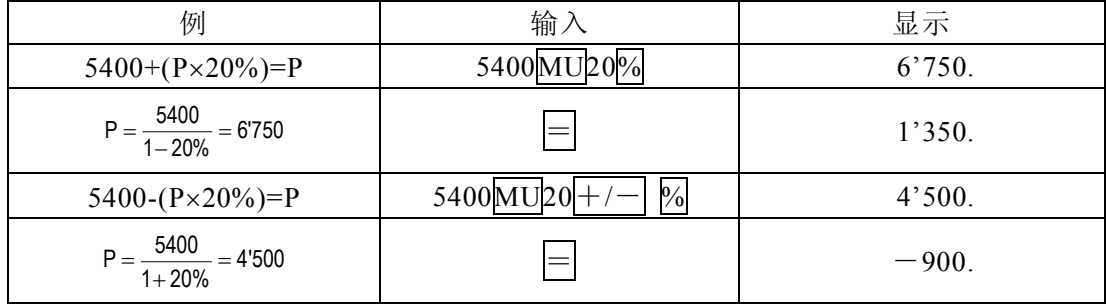

## 8) 消除键的作用:

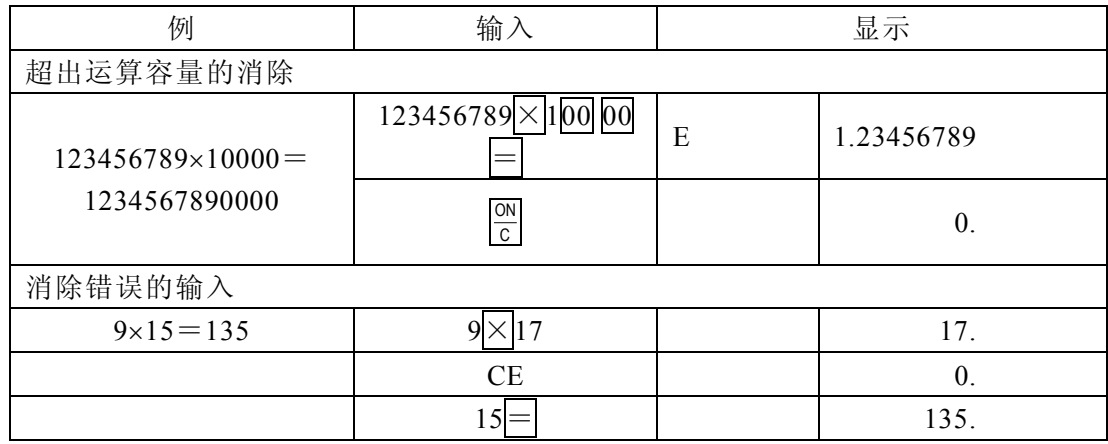

## 9) 税率计算的操作:

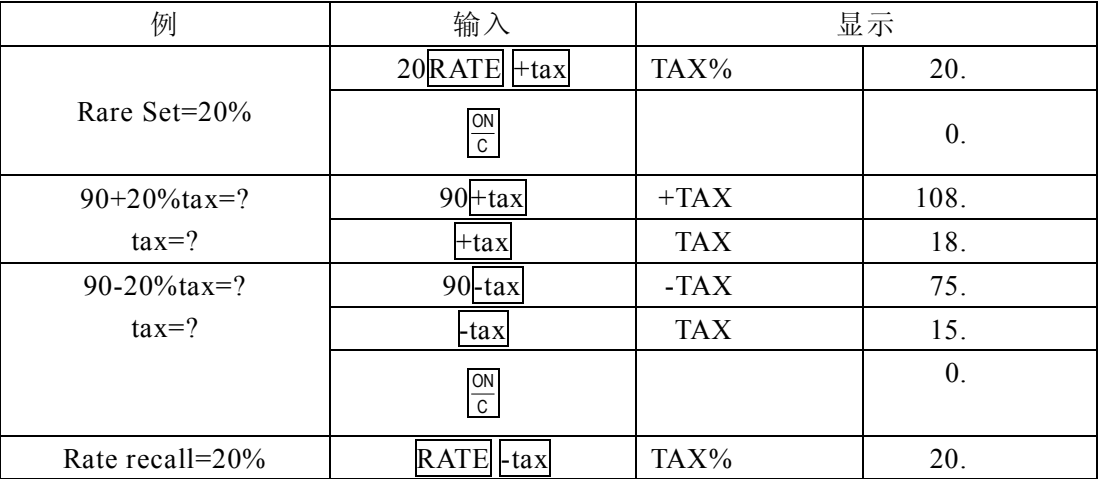

#### **6、按键图**

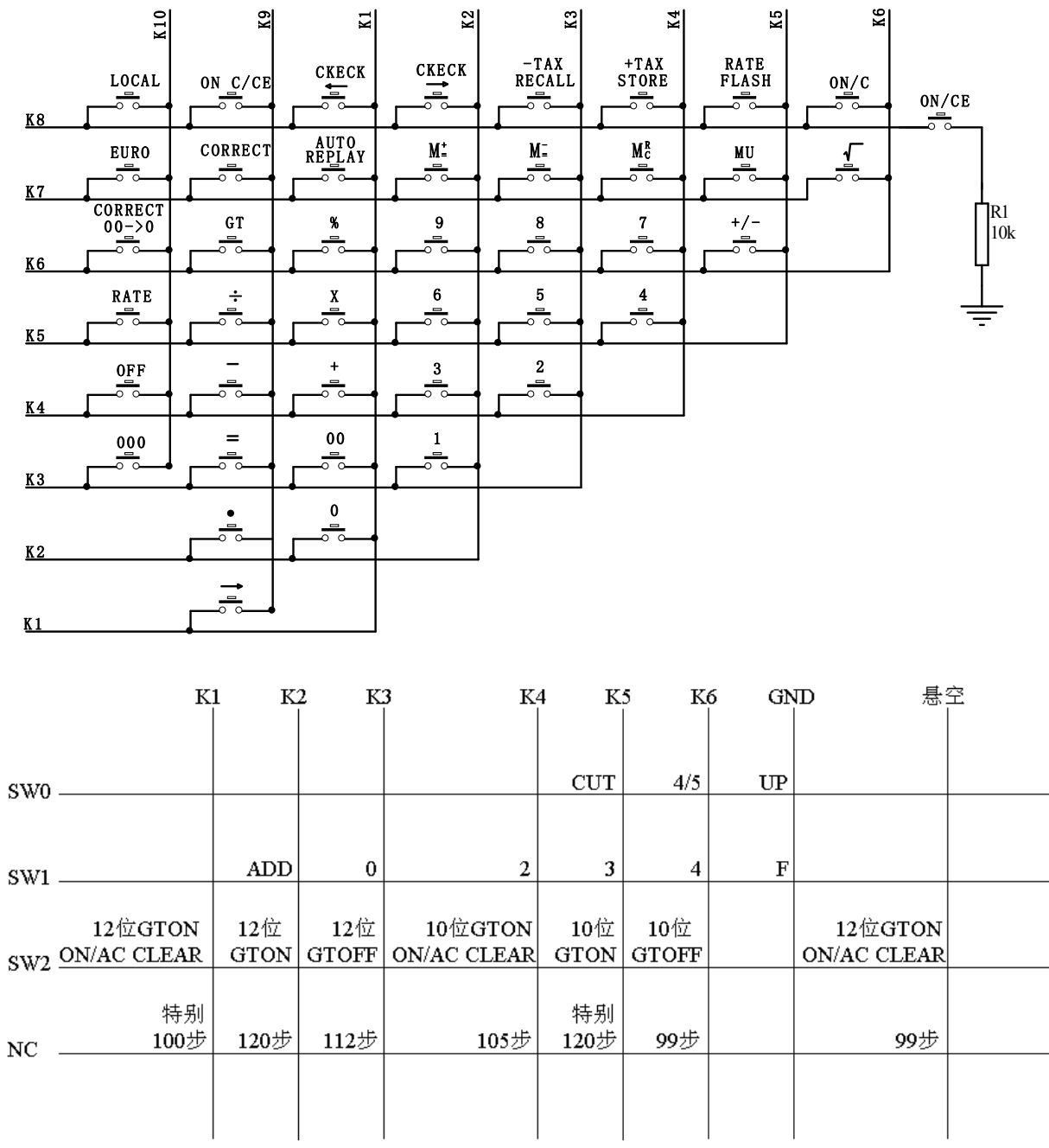

备注:

GTOFF – 无 GT 功能; GTON - 有 GT 功能, ON/AC 不可清除; GTON ON/AC CLEAR - 有 GT 功能, ON/AC 可清除; RATE - 设定(TAX.EXCH)时 RATE 不会闪动; RATE/FLASH - 设定(TAX.EXCH)时 RATE 会闪动。 **7、LCD 面板(仅供参考)**

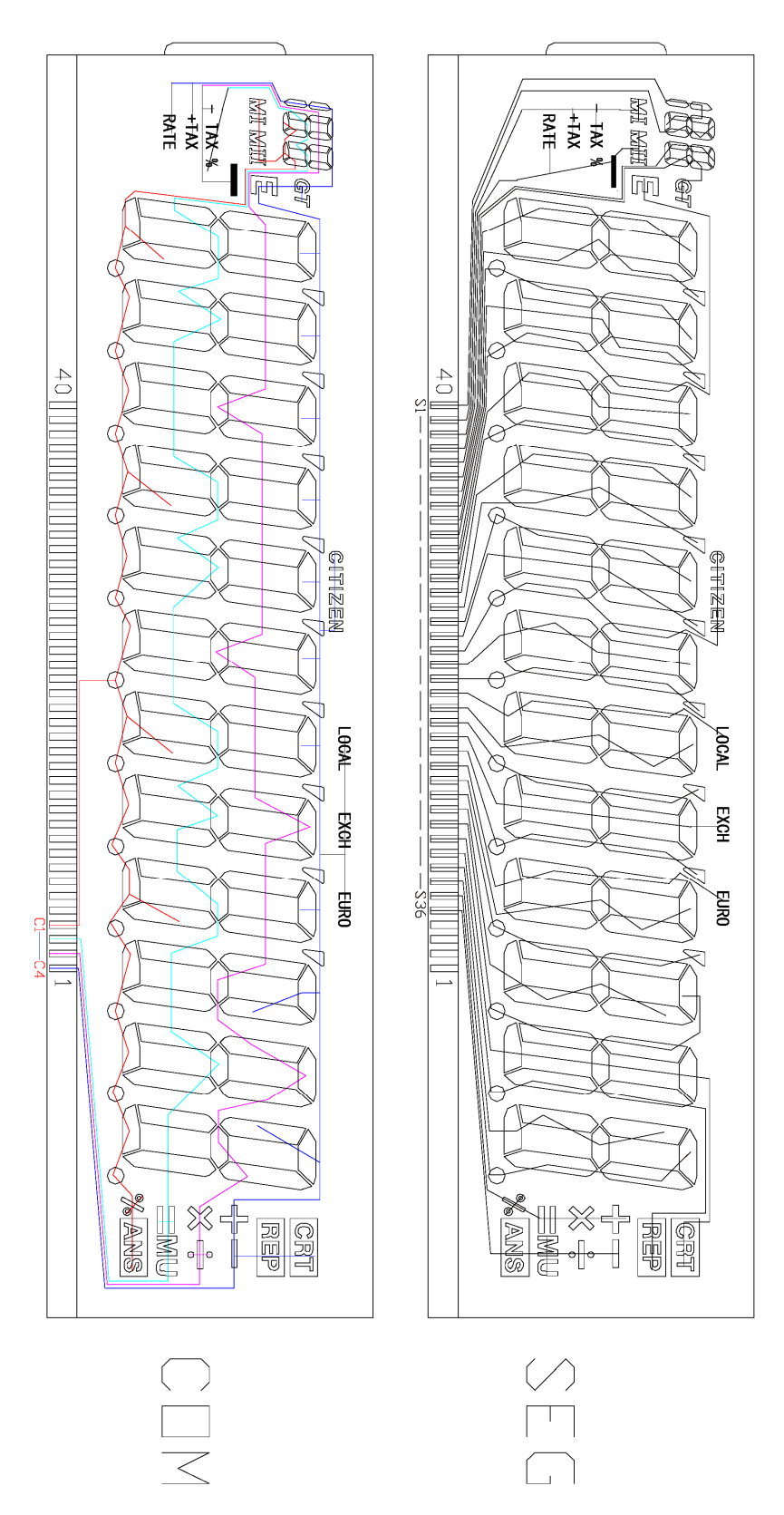

注:做 10 位请去掉左边两个 8 字。 1/4 DUTY 1/3 Bias 4.5V

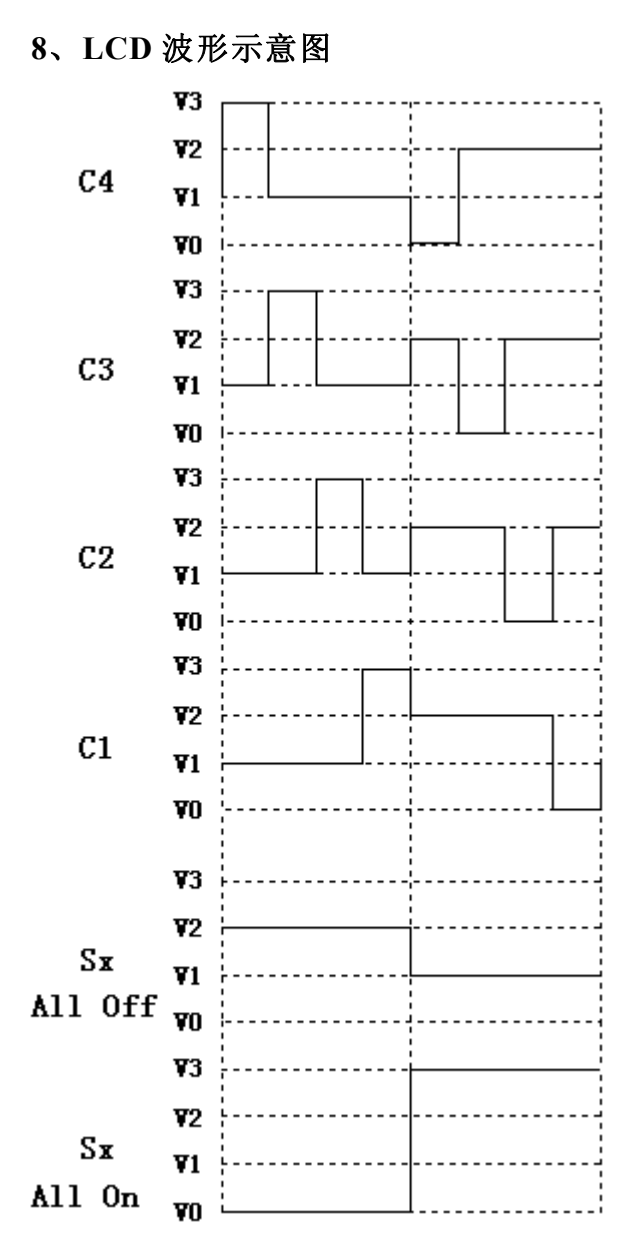

注:  $V0=0V$ ,  $V1=1.5V$ ,  $V2=3V$ ,  $V3=4.5V$ 。

## **9、典型应用线路与应用说明**

#### **9. 1**、**应用图 1(12 位数显):**

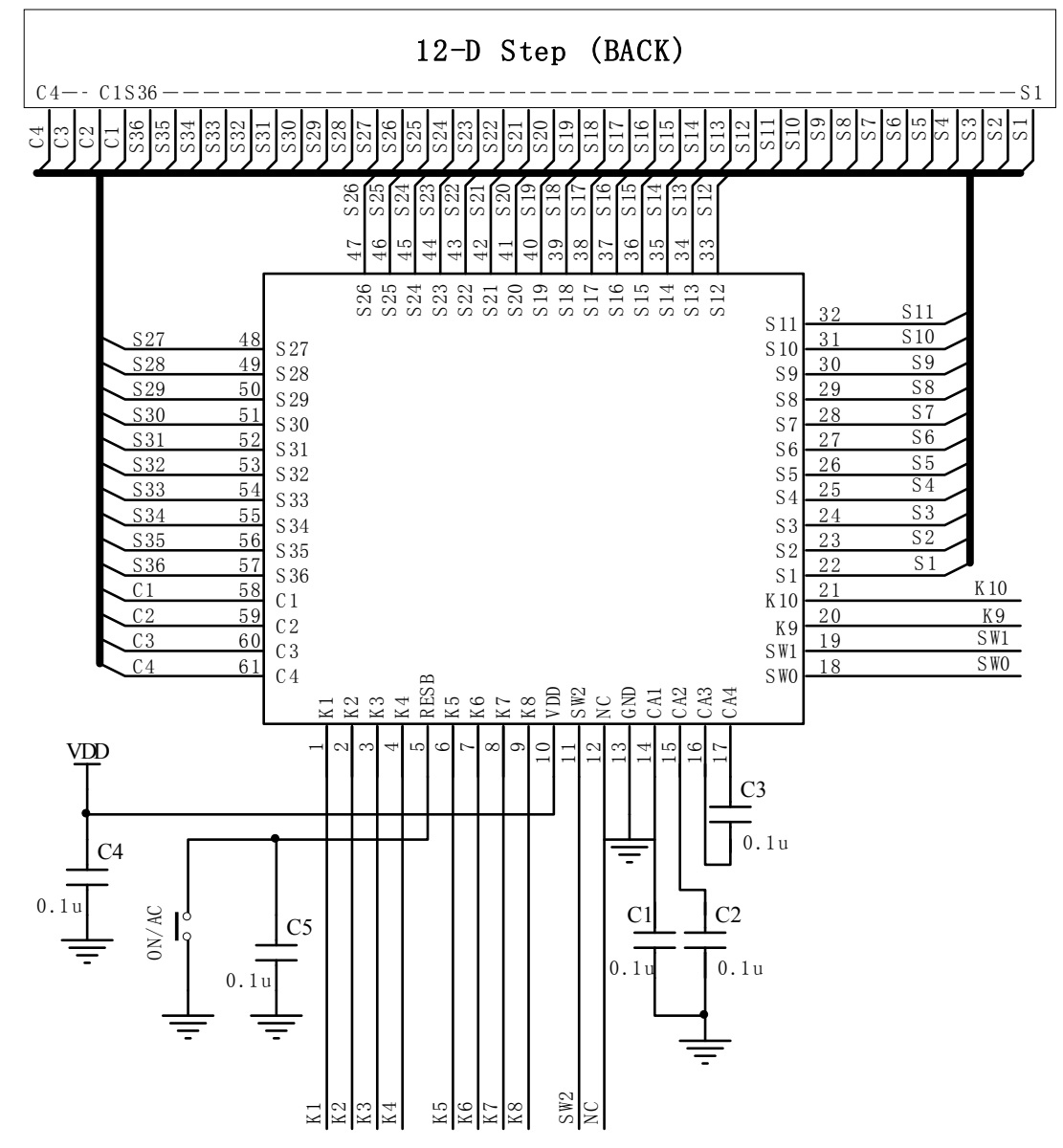

## **9. 2、应用图 2(10 位数显):**

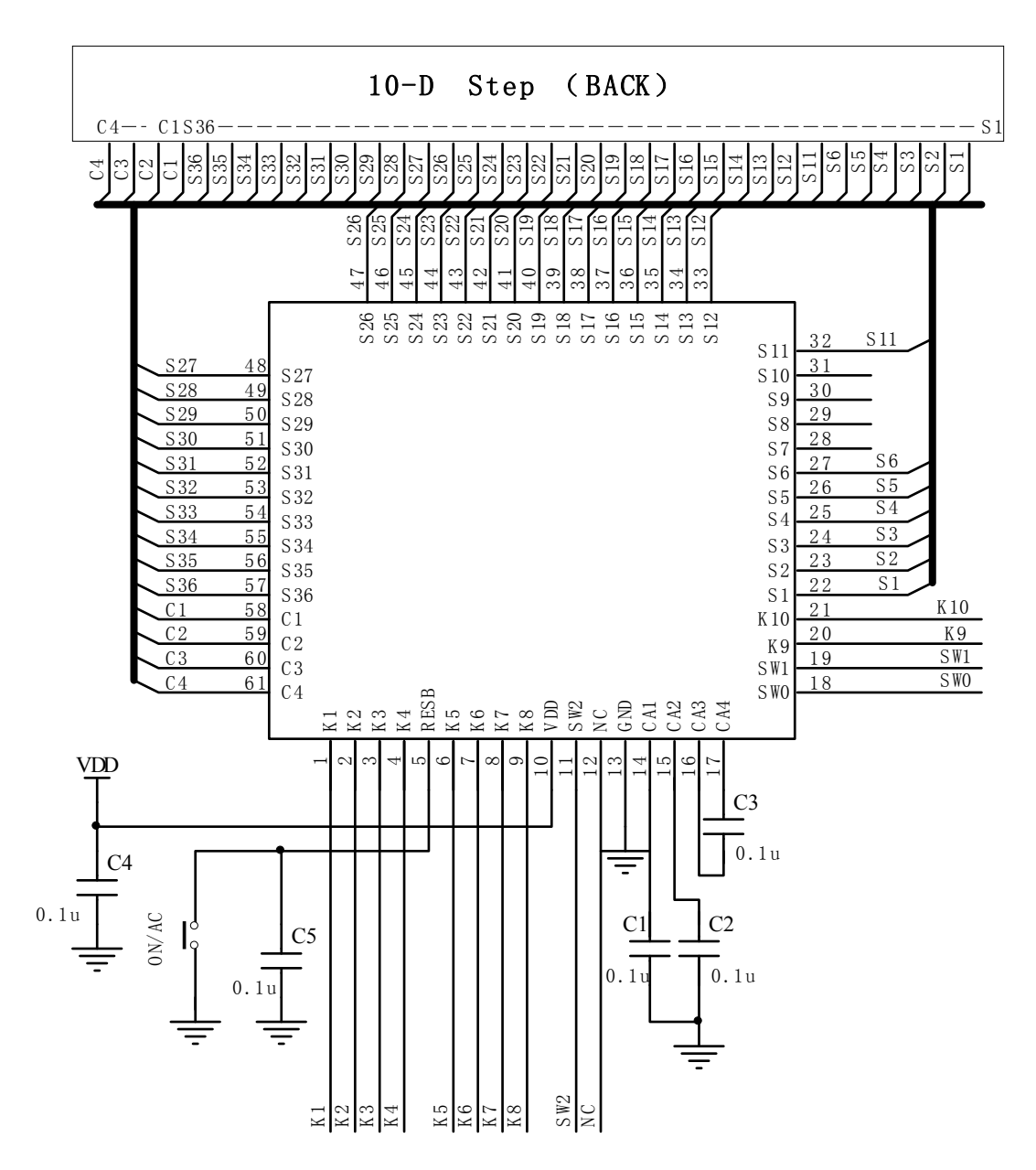

**9. 3、太阳能电池应用图:**

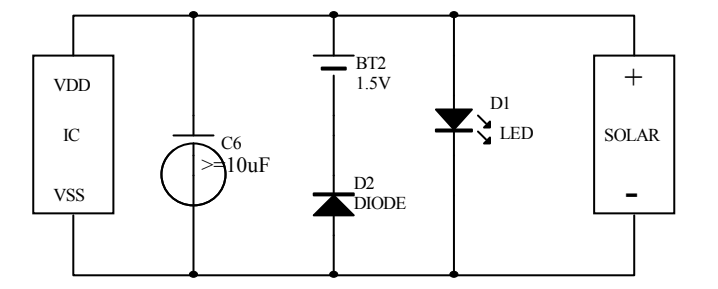

注:  $C6$   $>$  = 10μF 意思是  $C6$  大于等于 10μF, 如果 LCD 面积大, 建议配大一些的电容, 特性会好很多。

## **10、软封示意图**(芯片衬底电位:GND)

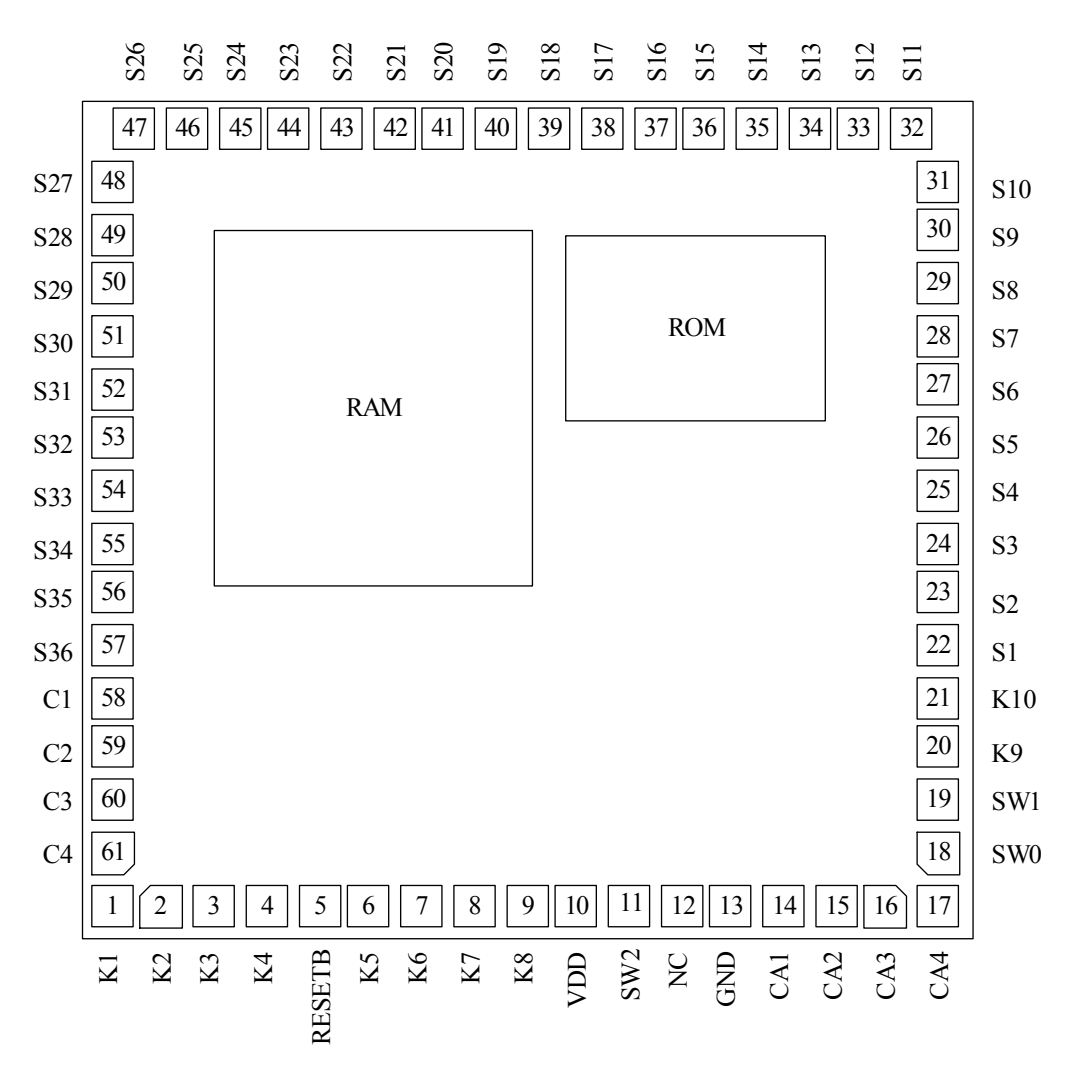

产品中有毒有害物质或元素的名称及含量

|      | 有毒有害物质或元素                               |        |        |                   |               |                     |  |  |
|------|-----------------------------------------|--------|--------|-------------------|---------------|---------------------|--|--|
| 部件名称 | 铅<br>(Pb)                               | 汞 (Hg) | 镉 (Cd) | 六价铬<br>$(Cr^{6})$ | 多溴联苯<br>(PBB) | 多溴联苯<br>(PBDE)<br>酥 |  |  |
| 芯片   |                                         |        |        | ()                |               |                     |  |  |
|      | O: 表示该有毒有害物质的含量在 SJ/T11363-2006 标准的限量要求 |        |        |                   |               |                     |  |  |
| 说明   | 以下。×: 表示该有毒有害物质的含量超出 SJ/T11363-2006 标准的 |        |        |                   |               |                     |  |  |
|      | 限量要求。                                   |        |        |                   |               |                     |  |  |